# **Druckumleitung**

# **stationsabhängiger Ausdruck**

Soll ein Ausdruck abhängig vom Arbeitsplatz an unterschiedlichen Stellen gedruckt werden spricht man vom stationsabhängigen Ausdruck.

Die Konfiguration des stationsabhängigen Ausdruck erfolgt in der IFW Druckerliste, im Menü "**System| Druckerliste**" mit dem Feld "**Stationsdrucker**" und über die IFW Verbindungsliste (Menü "**System| Verbindungsliste**").

#### **Hinweis:**

Beachten Sie, dass durch die Umleitung die Einstellungen (Optionen, Ränder, Beleggrafiken usw.) des Druckers auf dem die Umleitung zeigt aktiv wird. Einstellungen im umleitenden Drucker werden ignoriert.

Um einen Drucker umzuleiten drücken Sie auf dem Feld **Stationsdrucker** F1 und wählen Sie einen Eintrag S0 bis S9 oder Sa bis Sz um in die Verbindungsliste auf den Drucker 0 bis 9 bzw a bis z zu verweisen.

#### **Verbindungsliste:**

- Jeder Computer der sich in das IFW einloggt erzeugt einen Eintrag in der Verbindungsliste.
- der Eintrag wird mit dem Computernamen benannt.
- Erfolgt der Login über eine Terminal Serversitzung wird **TS.** dem Namen vorangestellt
- Erfolgt der Login über eine IFW ASP Verbindung wird **.** dem Namen vorangestellt.
- Stellen Sei sicher, dass in Ihrem Netzwerk Computer stets unterschiedliche Namen haben. Indem Sie z.B. die Seriennummer oder einen Zeitstempel als Teil des Computernamen verwenden. Nur so kann die Verbindungsliste korrekte Druckumleitungen bereitstellen.

Öffnen Sie dann in der Verbindungsliste (Menü **System| Verbindungsliste**) den gewünschten Eintrag und tragen Sie dort in den Feldern S0 bis S9 den für diesen PC gültigen Zieldrucker ein. Empfohlen ist die folgenden Zuordnung: S0 Listendrucker (Blankopapier A4) S1 Belegdrucker (Firmenvordruck A4) S2 Blankobelege (Blankopapier A4) S3 Listenquer (Ausdruck auf querformat eingestellte Drucker, A4 quer) S4 Etikettendrucker S5 Briefdrucker (üblicherweise identisch mit dem Belegdrucker) S8 EMail S9 Fax

#### **Hinweis:**

Den richtigen Eintrag in der Verbindungsliste finden Sie über den Computernamen, oder indem Sie sich am gewünschten PC in das IFW einloggen und dann nach dem Benutzernamen [suchen](https://wiki.ifw.de/wiki/doku.php?id=:anhang:glossar:suchen)

Ist in der Verbindungsliste kein Drucker angegeben, so werden die Einstellungen des umleitenden Druckers verwendet. Empfohlen ist daher, beim umleitenden Drucker den Windows Standarddrucker anzugeben.

## **mandantenabhängiger Ausdruck**

Um mandantenabhängig auszudrucken (nur mit IFW Modul [Mandanten](https://wiki.ifw.de/wiki/doku.php?id=:zusatzmodule:mandanten)) wählen Sie M0 bis M4 (statt S0 bis S9). Öffnen Sie dann die Mandantenliste (Menü System| Mandantenverwaltung| Mandantenliste bearbeiten) und weisen Sie dort die gewünschten Drucker zu. Beachten Sie die Beschreibung zum stationsabhängien Ausdruck.

### **Beispiel**

Die Ausdrucke sollen folgendermaßen ausgegeben werden:

- alle Listen (IFW Listendrucker) auf dem Arbeitsplatzdrucker
- alle Belege (IFW Belegdrucker) auf dem Abteilungsdrucker oder Etagendrucker
- alle Versandpapiere (IFW Lieferscheindrucker) auf dem Nadeldrucker in der Lagerhalle

Das Beispiel ließe sich folgendermaßen konfigurieren:

- Der IFW Listendrucker erhält als Druckeranschluß "GDI:Standarddrucker". Gleichzeitig ist im Windows der Arbeitsplatzdrucker als Standarddrucker eingestellt.
- Der IFW Belegdrucker erhält im Feld "Stationsdrucker" den Eintrag "S1". Dann wird jeder Abteilungs- oder Etagendrucker in der IFW Druckerliste eingetragen. Anschließend verknüpfen Sie für jeden PC in der Verbindungsliste das Feld S1 (=IFW Belegdrucker) mit dem gewünschten Abteilungs- bzw. Etagendrucker. Drücken Sie im der Verbindungsliste F1 um den Drucker auszuwählen.
- Für die Versandpapiere legt man den Nadeldrucker als zusätzlichen Drucker in der Druckerliste an und weist im [Ausgabeformular](https://wiki.ifw.de/wiki/doku.php?id=:anhang:glossar:Ausgabeformular) der Versandpapiere diesen Drucker direkt zu.

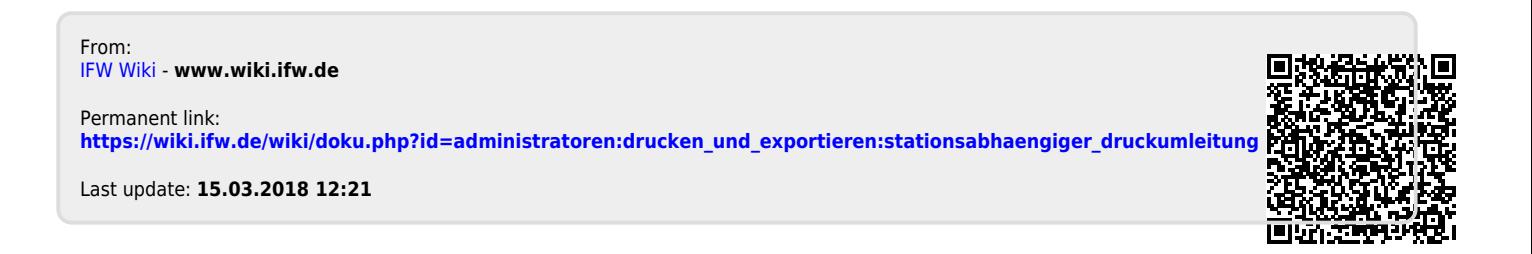